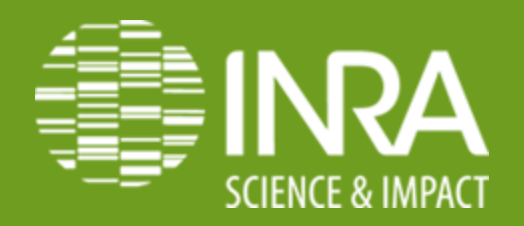

## **Créer ses packages avec Rstudio Travail collaboratif avec Rstudio**

**NEGRE VINCENT / rencontres CATI CODEX – CATI SICPA 03-04 décembre 2014**

### **Rstudio**

**Contract Contract** 

**SCIENCE & IMPAC** 

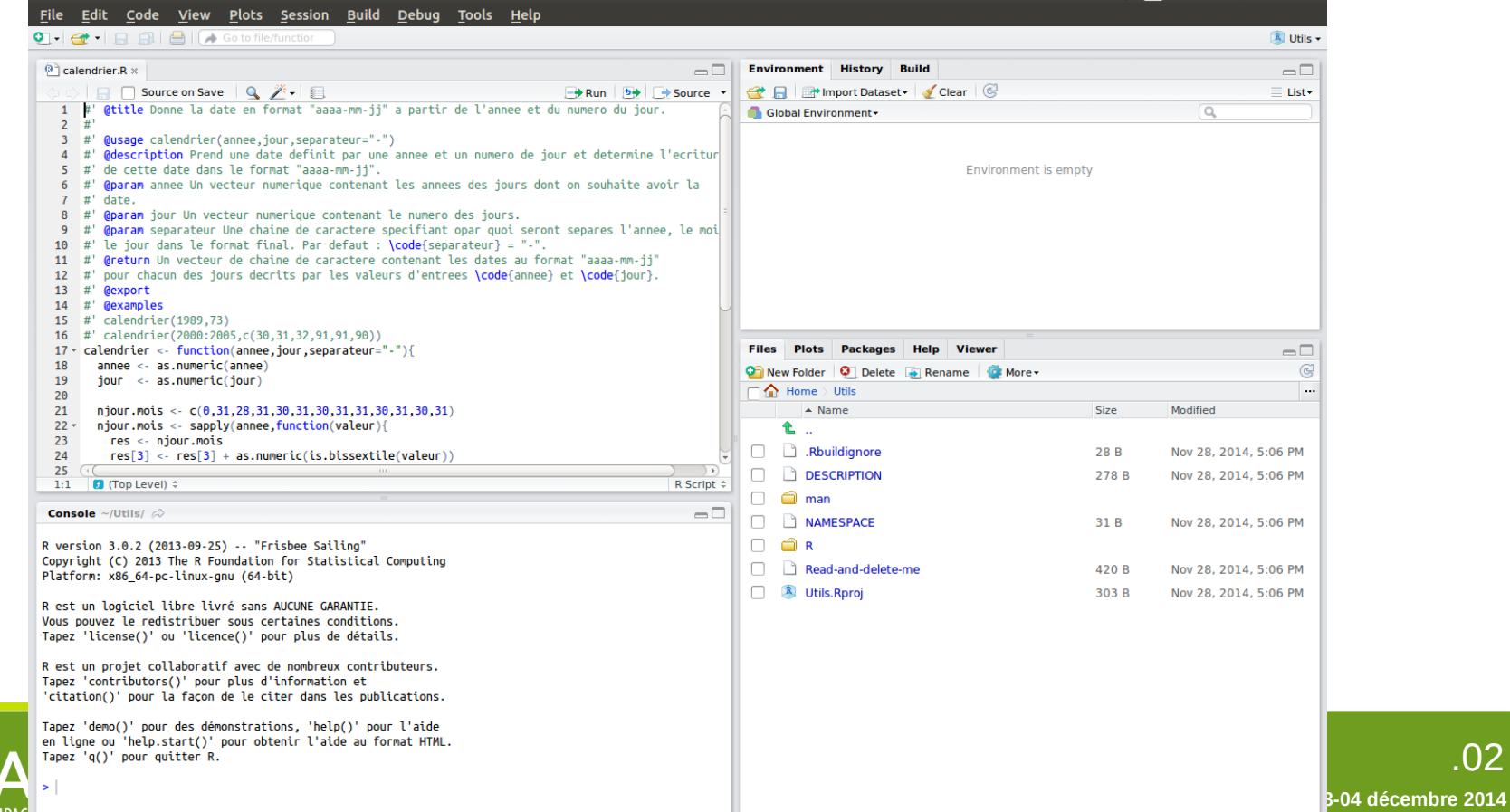

# **Créer ses packages avec Rstudio** 01

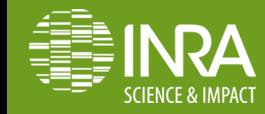

**NEGRE VINCENT / rencontres CATI CODEX – CATI SICPA 03-04 décembre 2014**

## **Pourquoi faire un package R ?**

**POUR :**

**- altruisme : moyen de faire un retour à la communauté R** 

**- pratique : moyen de diffuser son travail**

**- extra testing : d'autres peuvent trouver des bugs, améliorer le package** 

**CONTRE :**

**- fastidieux : nécessité de se conformer aux standards** 

**- commodité : il peut être plus difficile d'adapter un package plutôt qu'un bout de code**

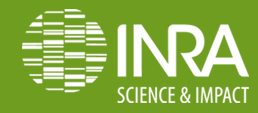

## **Créer un nouveau package**

### **Create project - New directory – R package**

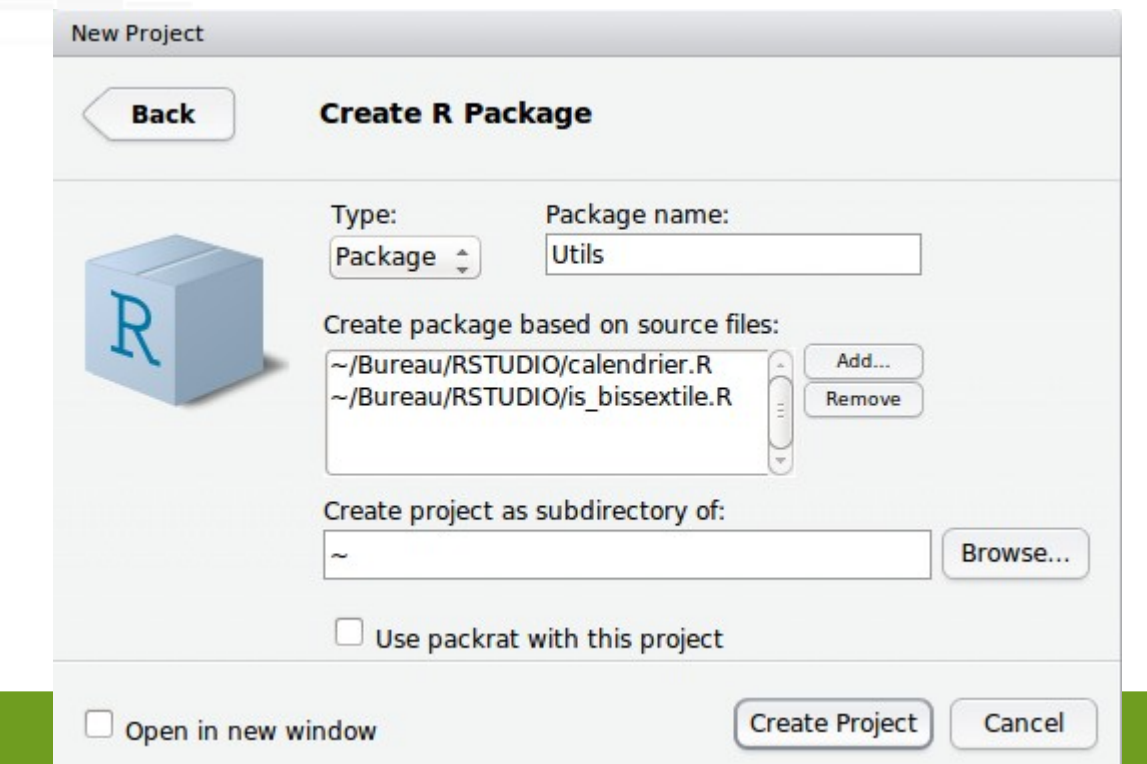

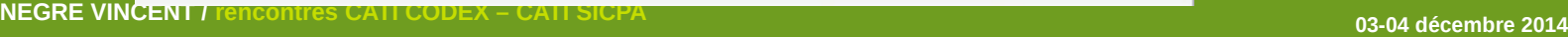

SCIFNCF & IMPACT

### **Créer un nouveau package**

### L'arborescence du package est crée

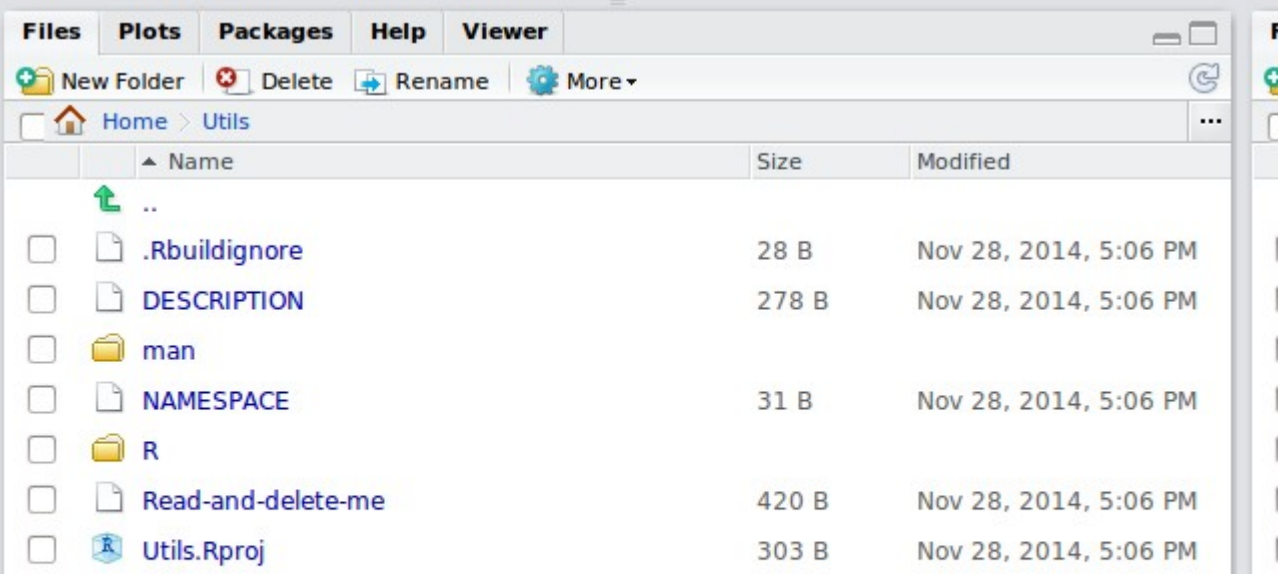

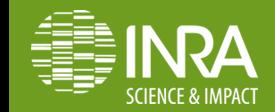

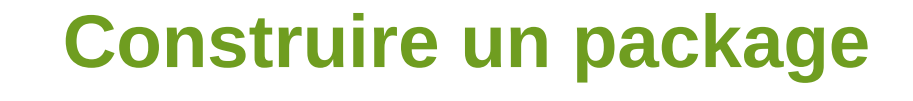

- Renseigner les titres dans les Rd files (R documentation)
- Onglet Build **build&reload** (Ctrl+Build+B)

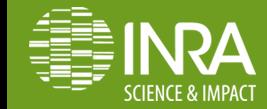

## **Vérifier un package**

- Onglet **Build check**
- Options (**More configure build tools**) :

--as-cran — Select customizations similar to those used for CRAN incoming checking --no-manual — Do not produce the PDF manual --no-vignettes — Do not check Sweave vignetttes

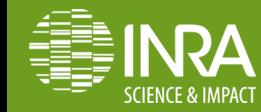

### **Documenter son package**

- installer le package **Roxygen2**
- configurer Rstudio (**More-configure build tools**) :

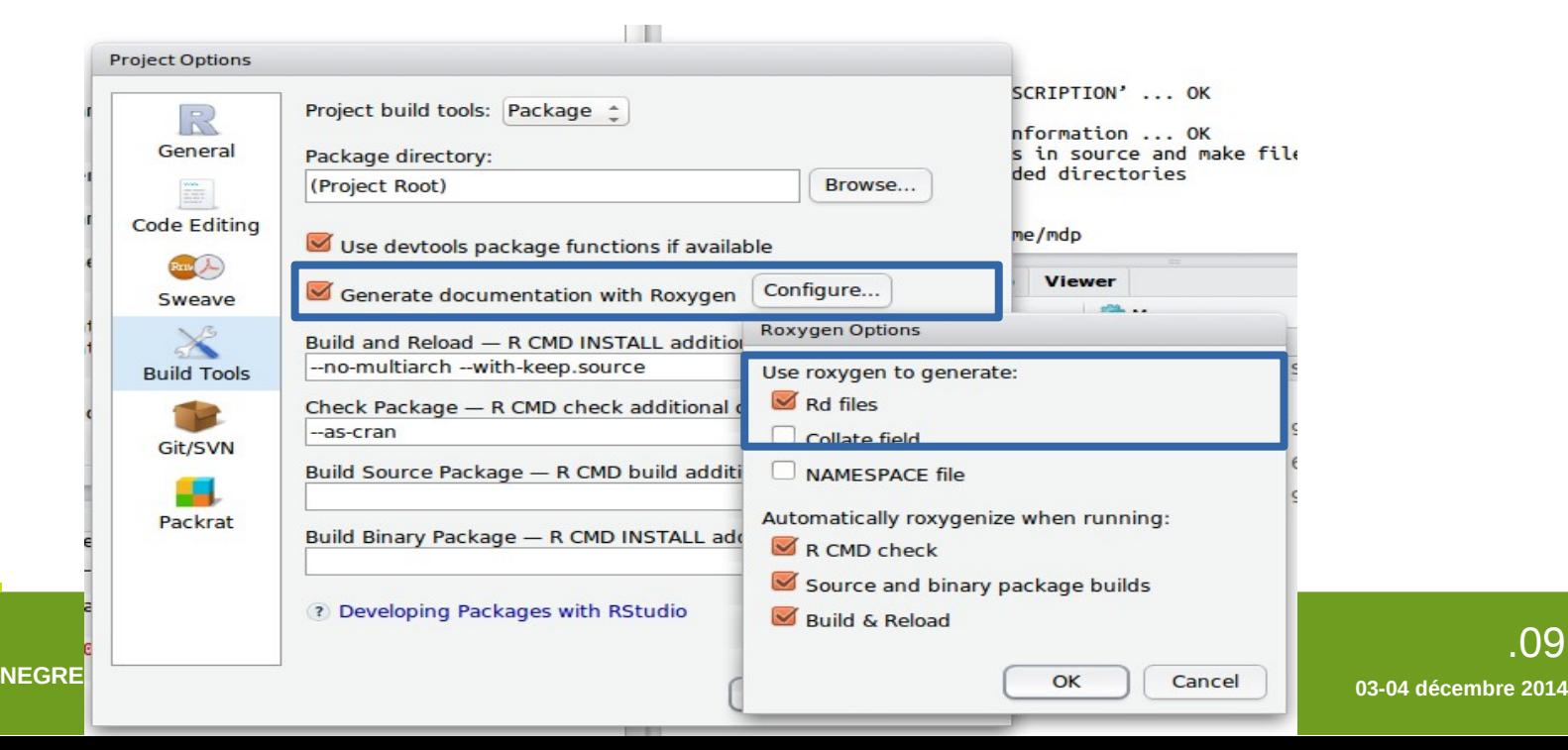

### **Documenter son package**

- documenter ses scripts R et reconstruire le package (**Build&Reload**)

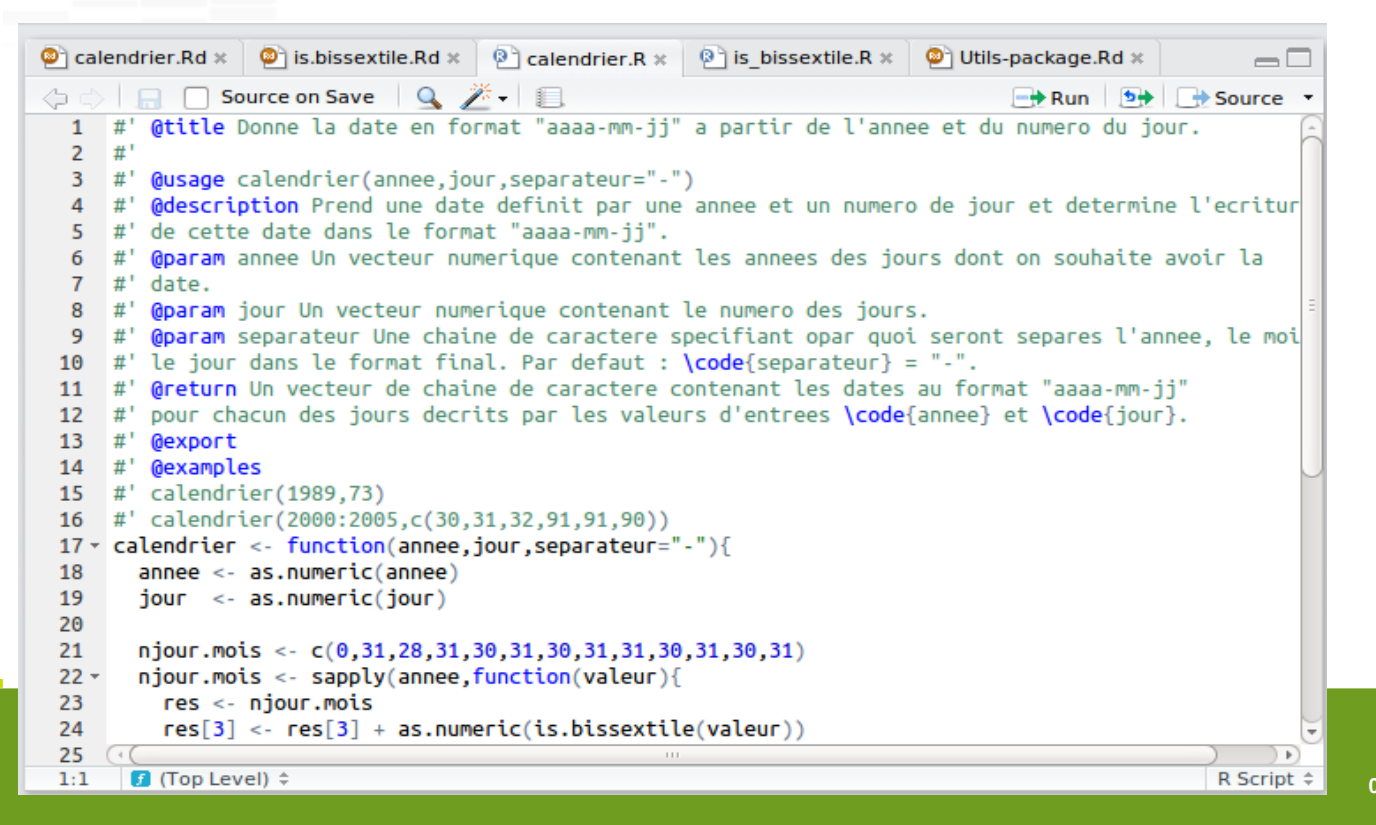

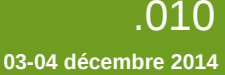

### **Distribuer un package**

- Un package peut être distribué de différentes façons :

- source package
- binary package
- Plusieurs dépôts possibles :
	- CRAN (Comprehensive R Archive Network)
	- R-forge, GitHub

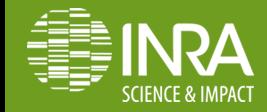

### **DEMO**

- créer un noveau projet de type package, y inclure 2 scripts R

- vérifier le package

- construire le package (avec roxygen)
- faire une modification dans la documentation et reconstruire le

package

- générer un binaire/un package source pour diffusion

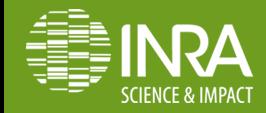

## **Distribuer un package**

- Publier sur **R-forge** :

install.packages("MyPackage", repos="http://R-Forge.R-project.org")

- Publier sur **GitHub** :

library(devtools) install\_github("MyUsername", "MyPackage")

- Publier sur **CRAN** :

cf <http://cran.r-project.org/web/packages/policies.html>

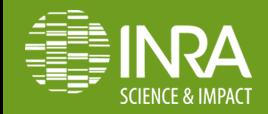

# **Travail collaboratif avec Rstudio** 02

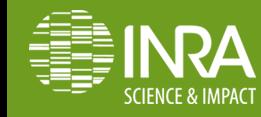

**NEGRE VINCENT / rencontres CATI CODEX – CATI SICPA 03-04 décembre 2014**

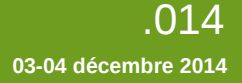

### **Travail collaboratif**

Un logiciel de **gestion de versions** facilite le travail collaboratif.

Il permet de stocker un ensemble de fichiers en conservant la

chronologie de toutes les modifications qui ont été effectuées dessus.

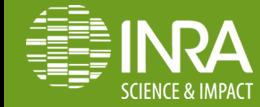

### **Travail collaboratif**

Pourquoi utiliser un gestionnaire de version :

- gérer l'historique des modifications (faites par vous ou un tiers),

comparer différentes versions

- sauvegarder son travail
- collaborer plus facilement

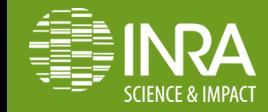

### **Gestionnaire de version**

Rstudio supporte 2 gestionnaires de version :

- **git**

- **svn**

### sudo apt-get install git-core sudo apt-get install subversion

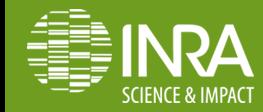

**NEGRE VINCENT / rencontres CATI CODEX – CATI SICPA** 

### **Gestionnaire de version**

Création d'un nouveau projet basé sur git ou subversion :

### **Create New project – Version control – subversion ou git**

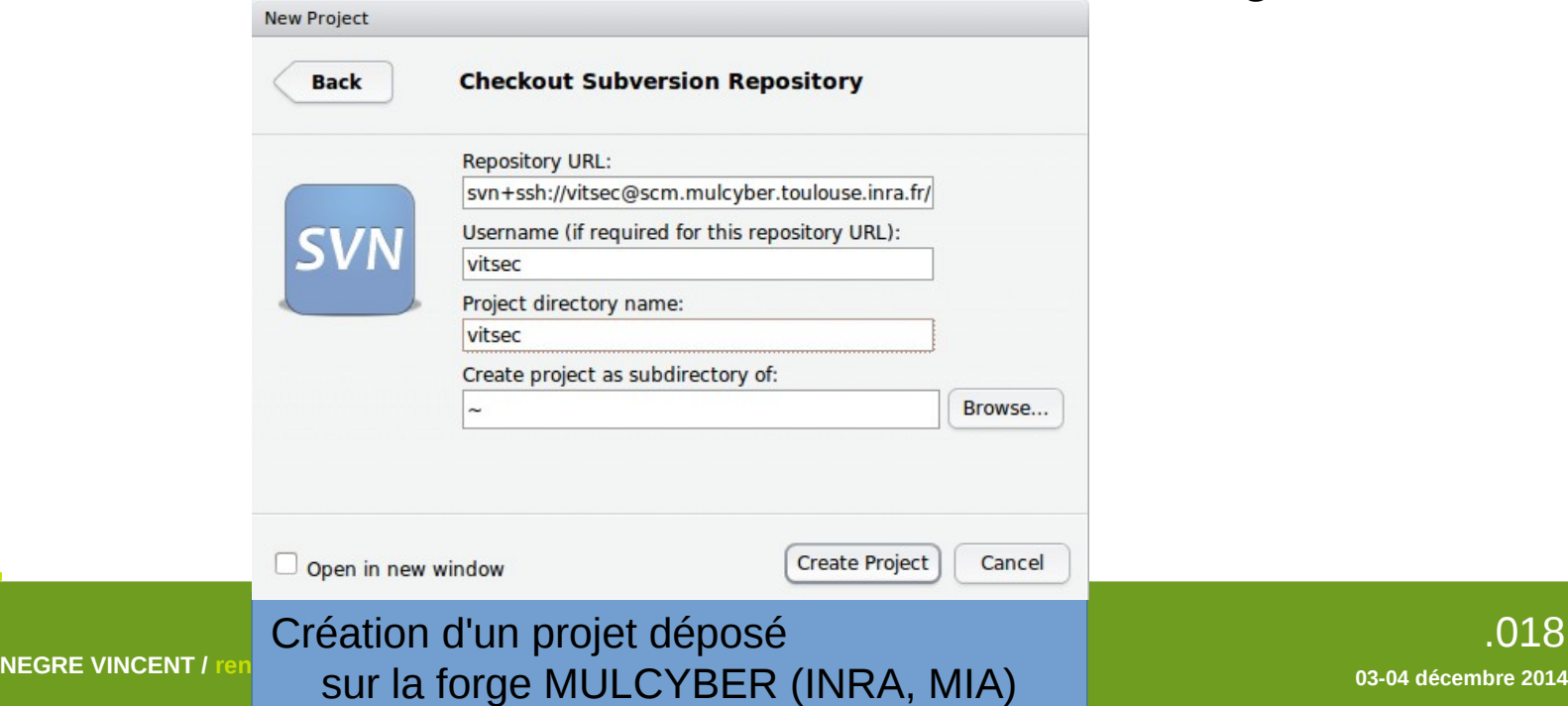

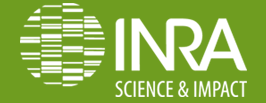

### **Gestionnaire de version**

**Contract Contract** 

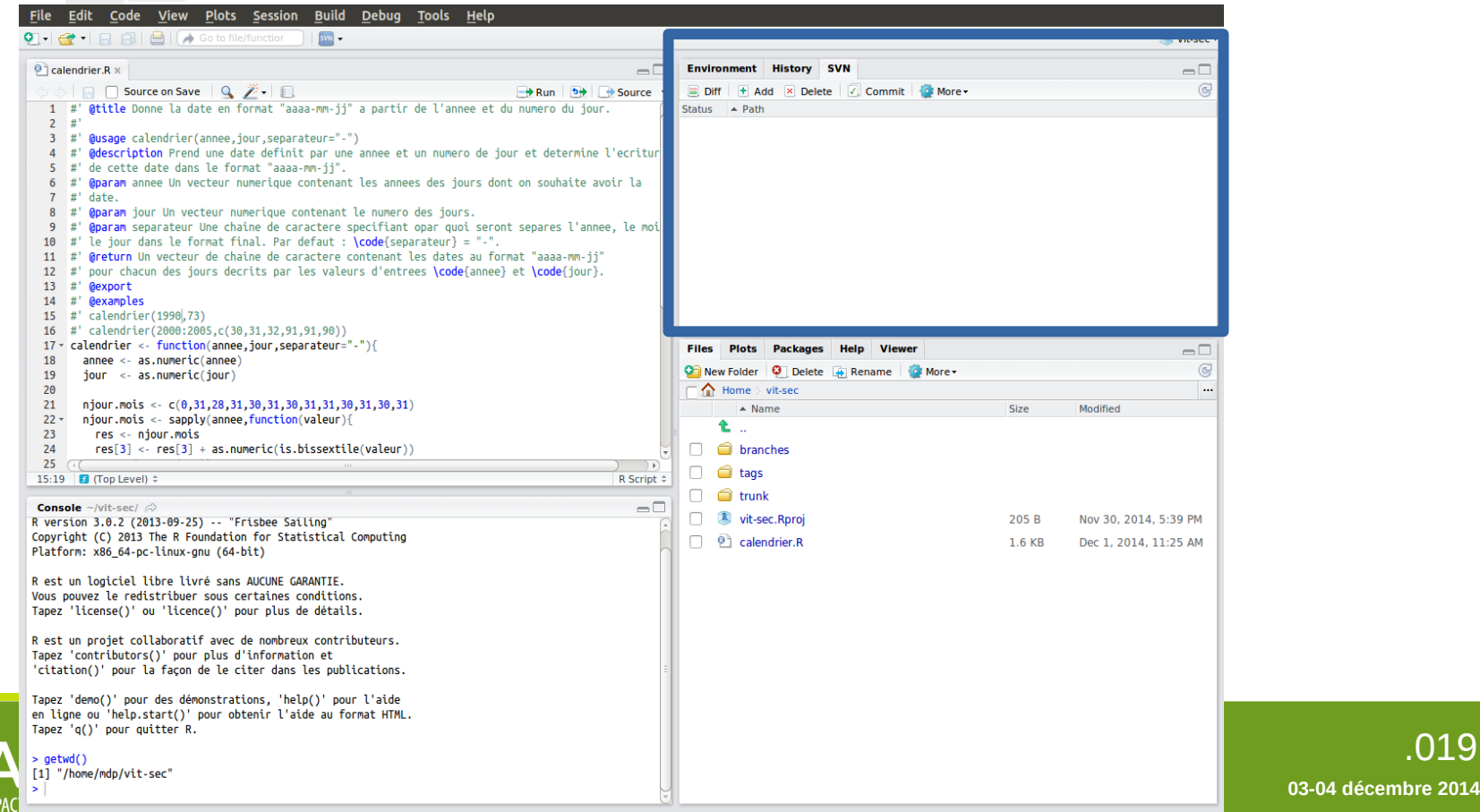

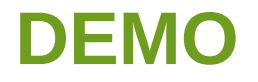

#### **1. ajout de fichiers/comparaison des versions**

- Ajouter un fichier dans le projet => il est marqué **unversionned** dans Rstudio Cliquer sur Add => il fait parti des fichiers suivis (**Added**)

- Faire un commit

- Faire une modif sur le fichier et enregistrer => son status passe à Modified
- Faire un diff pour pour voir les différences
- Si les modifs sont OK on commite sinon on fait un revert

#### **2. suppression d'un fichier :**

- Supprimer le fichier en local => le statut passe à missing
- Revert permet de récupérer le fichier
- Commit permet de valider la suppression

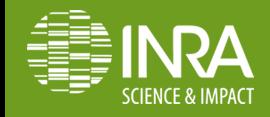

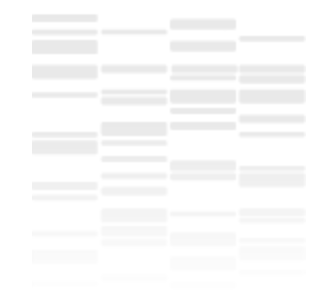

## Merci pour votre attention

## Des questions ?

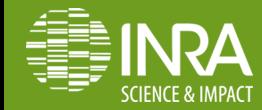

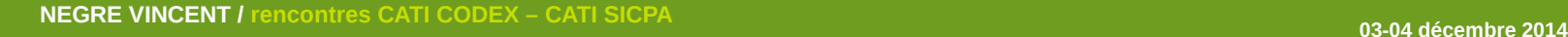